#### **Installing Fan**

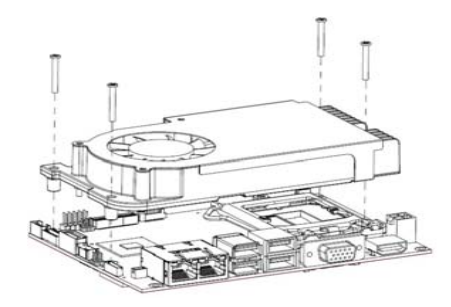

*Note: Be careful not to over tighten the screws as it can damage the processor or the CPU board.* 

The processor needs specially designed heatsink and fan assembly to cool down and ensure sufficient air flow inside your system. After applying thermal grease on the processor and installing it on the socket, please place heatsink and fan assembly on top of it. Match the four screws to the fixing holes on the board. Then screw tightly the heatsink and CPU fan assembly onto the board. Also make sure the fan cable is plugged to fan connector (CN2).

#### **Quick Start**

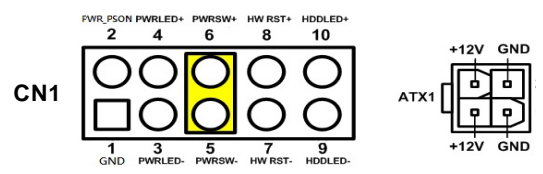

The basic procedures required to power on CAPA500:

- (1). Require power at minimum 5A. Ensure that power supply is OFF before connecting to CAPA500 and that all necessary peripheral devices are plugged properly.
- (2). Ensure all of the jumpers are at default settings; especially JP4 (1-2 close).
- (3). Firmly install DDR4 memory module into connector SDIMM1 until fully seated.
- (4). Firmly insert power to ATX1.
- (5). Install a momentary on/off button/switch onto CN1, pin 5 and 6.
- (6). Turn on the power supply.
- (7). Press the on/off button/switch to power on CAPA500.

4 9418E500000E ©Copyright 2016 Axiomtek Co., Ltd. Version A1 December 2016 Printed in Taiwan

# **CAPA500 Series Quick Installation Guide**

#### **Checklist**

- CPU board x1
- $\checkmark$  USB cable x1
- $\checkmark$  Audio cable x1
- $\checkmark$  Product information CD x1
- $\checkmark$  Quick installation guide x1  $\checkmark$  COM cable x1
- 
- *Note: Please contact your local vendors if any damaged or missing items. DO NOT apply power to the board if there is any damaged component.*

#### **Connectors**

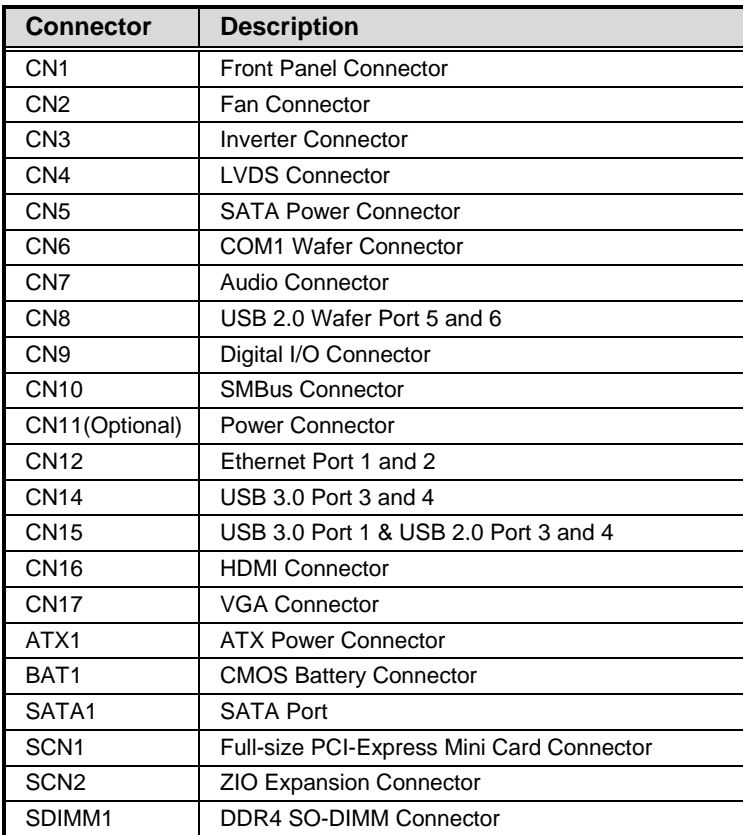

9418E500000E 1 ©Copyright 2016 Axiomtek Co., Ltd. Version A1 December 2016 Printed in Taiwan

### **Jumper Settings**

Before applying power to the CAPA500, please make sure all of the jumpers are in factory default positions.

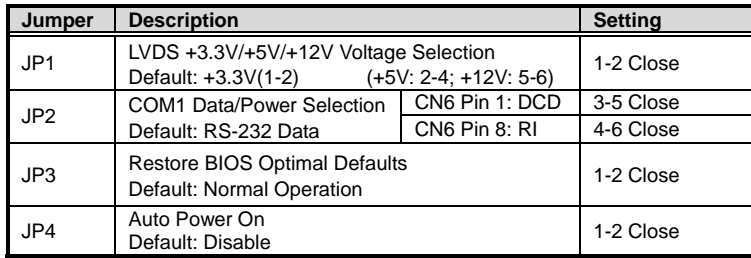

*Note: Please refer to the CAPA500 series product information CD for the complete user's manual, drivers and utilities. User's manual and related documents are in Acrobat PDF format.*

## **Board Layout**

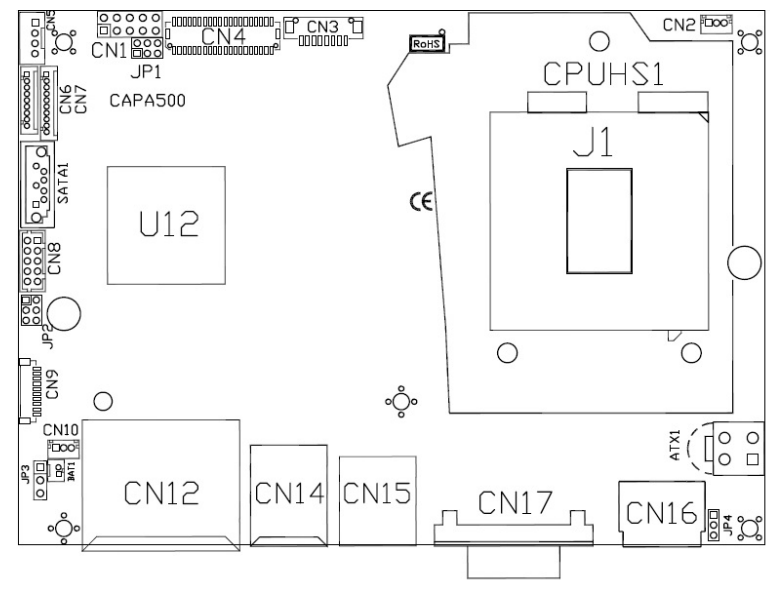

**Top View** 

2 9418E500000E ©Copyright 2016 Axiomtek Co., Ltd. Version A1 December 2016 Printed in Taiwan

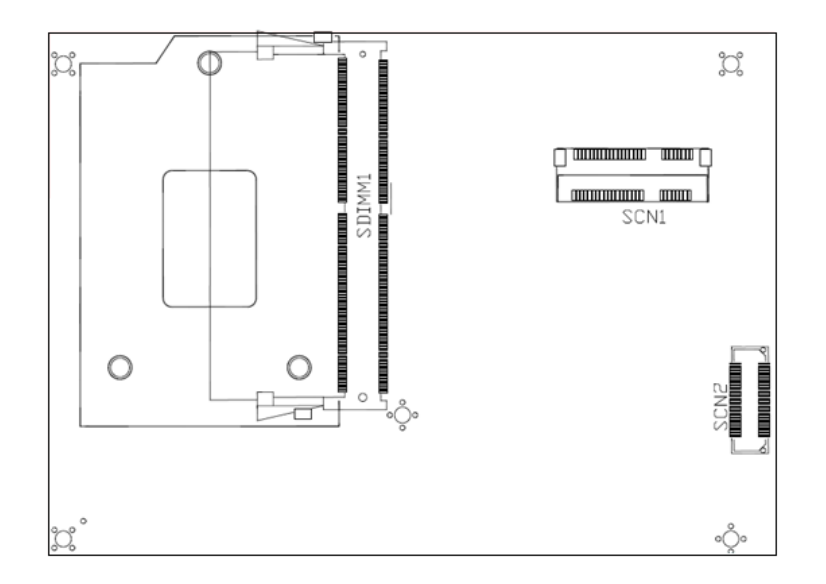

**Bottom View** 

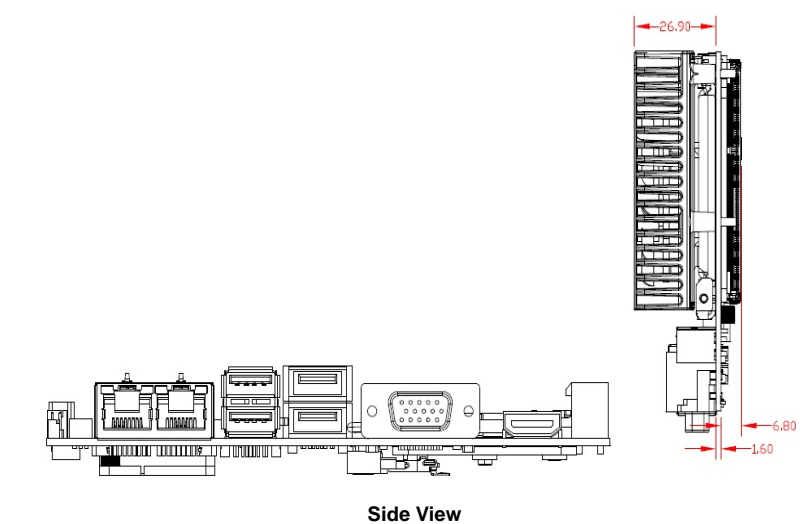

9418E500000E 3 ©Copyright 2016 Axiomtek Co., Ltd. Version A1 December 2016 Printed in Taiwan